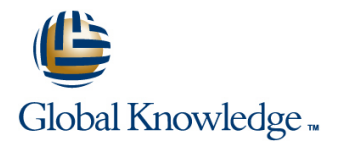

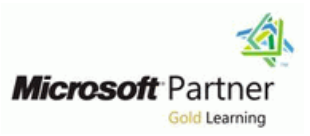

## **Upskilling from Windows 7 to MCSA Windows 8**

**Duration: 5.00 Days Course Code: MCSAW8 Version: A**

### Overview:

This five-day instructor-led course provides students with the knowledge and skills needed to isolate, document and resolve problems on a Windows 8 desktop or mobile device. It will also help prepare for the MCSA Windows 8 Certification as it prepares the student for both the 70-687 and 70-688 or the 70- 689 exam. This course includes 2 microsoft exam vouchers per delegate and will be issued on the course.

### Target Audience:

Ideally attendees should have experience with implementation, and maintenance of Windows 7 systems. They should be looking to upgrade, implement or integrate windows 8 into their current active directory environment. Attendees should be familiar with Active Directory Domain Services, and TCP/IP networks. They should also have some experience in using

group policies and troubleshooting on windows 7 PC's.

### Objectives:

- **ID** Identify and Resolve Desktop Application Issues Support Mobile **ID** Identify the Cause of and Resolve Networking Issues Users
	-
- **Manage clients using cloud services I** Identify the Cause of and Resolve Security Issues
- Manage and Maintain Systems That Run Windows 7

This course is intended for Windows 7 desktop support **Exam 70-687:** Configuring Windows 8<br> **Exam 70-688: Managing and Maintaining Windows 8**<br> **Exam 70-688: Managing and Maintaining Windows 8** technicians who resolve Tier 1 and 2 problems on desktop computers. A minimum of three years of experience configuring **C** and supporting desktop or laptop operating systems is **Exam 70-689: Upgrading Your Skills to MCSA Windows 8** recommended.

### **Prerequisites:** Testing and Certification

- 
- 
- 

# **Windows 8 windows 8**

- 
- 
- Determine whether 32 bit or 64 bit is Security; configure connection security Diagnostics and Recovery Toolkit (DaRT version to install. Lesson 2 Configure local security files, folders, and full system; schedule
- 
- Migrate from Windows XP or Windows **Configure local security policy**; configure **Configure** Lesson 3 Configure system recovery Vista; upgrade from Windows 7 to Windows User Account Control (UAC) behaviour; options. install as Windows to Go. **Lesson 3 Configure file and folder** perform a complete restore; perform a
- **Lesson 3 Migrate and configure user data.** access. accesses accesses and driver rollback; perform a push button
- $\blacksquare$  Migrate user profiles; USMT 5.0/WET;  $\blacksquare$  Encrypt files and folders by using EFS; refresh or reset; configure startup settings Windows Live integration; Native VHD boot; configure NTFS permissions; configure Lesson 4 Configure file recovery options. Multi boot disk quotas; configure object access **Configure file restore points**; restore

## **Module 02 - Configuring Windows 8** Lesson 4 configure BitLocker and configure File History

- **Lesson 1 Configure devices and device <b>Module 10 Module 10 Monitoring windows 8** drivers. **Module 06 - Window 8 on the go Module 06 - Window 8 on the go**
- Install, update, disable, and roll back drivers; line Lesson 1 Monitor system performance. resolve driver issues; configure driver Lesson 1 Configure remote connections. Configure and analyze event logs; settings entimely configure remote authentication; configure event subscriptions; configure event subscriptions; configure
- 
- Create and configure virtual machines; establish VPN connections and optimize networking performance; optimize create and manage snapshots; create and authentication; enable VPN reconnect; the desktop environment; configure configure virtual switches; create and  $\Box$  DirectAccess; manage broadband indexing options configure virtual disks connections connections connections and  $\Box$  Monitor clients using System Center

## **Module 03 – Using Windows 8 in a network Configure offline file policies; configure**

- 
- Configure name resolution; connect to a and management; Metered networks;
- 
- preferred wireless networks; configure (GPS) (GPS) Store applications network adapters; configure location-aware Lesson 2 Manage local storage.
- **Lesson 3 Configure remote management. Windows 8** *Microsecterimentation;* **manage storage spaces and spaces and spaces and spaces are spaces and spaces and spaces are spaces and spaces and spaces are spaced and spaces**
- Choose the appropriate remote line Manage BitLocker and BitLocker To Go

## **Module 04 - Using windows 8 with Active modify file associations; manage App-V Directory** applications

- **Lesson 1 Configure authentication and hardware and applications.**
- Configure rights; manage credentials: through Group Policy or local security manage certificates; configure smart cards; policy; manage installation of removable configure biometrics; configure picture devices password; configure PIN; set up and **Lesson 3 Install and configure Windows** configure Microsoft Account Store applications.
- Lesson 2 Configure shared resources. | Install, reinstall, and update Windows

- $\blacksquare$  Lesson 1 Configure and maintain network **Lesson 1** Security. Consider the security of the security. **Lesson 1** Monitor and maintain clients by
- **Evaluate hardware readiness and Configure Windows Firewall; configure configure configure Using MDOP.** compatibility. Compatibility. Compatibility issues using the Windows Firewall with Advanced **Remediate startup issues using the** appropriate; determine screen resolution; rules (IPSec); configure authenticated Manage the App-V client; choose between an upgrade or a clean exceptions; configure network discovery; Lesson 2 Configure backup. installation; determine which Windows manage wireless security **If Create a system recovery disk; back up** installation; determine which Windows
- **Lesson 2 Install Windows 8. backups backups backups backups backups** 
	-
	-
	- auditing: example and the previous versions of files and folders;
	- BitLocker To Go policies;

- 
- 
- **Lesson 2 Configure mobility options.** Desktop Error Monitoring
- Lesson 1 Configure IP settings. configure WiFi direct; Off-network use **Client**
	- resolve connectivity issues example of the devices. Configure update settings; configure update settings; configure
		-

- management settings; modify settings applications. The management settings and Monitoring (MBAM)
- remotely by using MMCs or Windows  $\|\cdot\|$  Set compatibility mode; install and repair PowerShell **PowerShell** applications by using Windows Installer; configure default program settings;
	- Lesson 2 Control access to local
- authorization. Configure AppLocker; configure access
	-
	-

# **Module 01 – Install and Upgrading to Module 05 - Security and Windows 8 Module 09 - Repairing and recovering**

- 
- 
- 
- 
- 
- 8 or from one edition of Windows 8 to configure Secure Boot; configure Configure Configure system restore; determine when<br>Another edition of Windows 8: install VHD:<br>SmartScreen filter configure Configure dist known good co SmartScreen filter **Edition of Windows 8** to choose last known good configuration;
	-
	-

- 
- **Lesson 2 Configure Hyper-V.** configure Remote Desktop settings; Task Manager; monitor system resources;
	-

# line power policies; configure sync options; **Module 11 - Maintaining the Windows 8**

- network; configure network locations; **Le** Lesson 3 Configure security for mobile Lesson 1 Configure and manage updates.
- Lesson 2 Configure networking settings. Configure startup key storage; configure Windows Update policies; manage update Connect to a wireless network; manage remote wipe; configure location settings history; roll back updates; update Windows
	-
	- **Module 07 Using Applications with Manage disk volumes; manage file system**
	- management tools; configure remote Lesson 1 Install and configure desktop using Microsoft BitLocker Administration
- Configure shared folder permissions; Store applications; restrict Windows configure HomeGroup settings; configure file Store content; add internal content (side  $libraries$ ; configure shared printers; set up  $\vert$  loading); disable Windows Store; and configure SkyDrive; configure Near <br>Application Compatibility Toolkit (ACT); Field Communication (NFC) Application updates; Application co
- Lesson 3 Manage data storage. Lesson 4 Configure Internet Explorer.
- Configure profiles; Resolve data storage  $\Box$  Configure compatibility view; configure issues; Manage pools; Manage data security settings; manage add-ons; availability using BranchCache: Folder configure websockets: configure redirection; User experience virtualization Download Manager, Internet Explorer 10 (UE-V); Operating system virtualization; management
- **Lesson 4 Manage hardware and printers.**
- **Resolve hardware and device issues; Sync | Module 08 Manage Windows 8 Using** devices and resolve sync issues; Monitor **Cloud Services** and manage print servers

- **Lesson 1 Manage clients by using** Windows Intune.
- **Manage updates and update groups;** Configure the company portal; Monitor on-network and off-network machines; Manage asset inventory
- **Lesson 2 Manage public cloud services.**
- **Manage Windows Live services including** Trusted PC, storage, SkyDrive/Live Mesh apps, and groups; Implement Office 365 using the Office 365 Desktop Setup; Manage Office 365

## Further Information:

For More information, or to book your course, please call us on Head Office 01189 123456 / Northern Office 0113 242 5931 info@globalknowledge.co.uk

[www.globalknowledge.co.uk](http://www.globalknowledge.co.uk)

Global Knowledge, Mulberry Business Park, Fishponds Road, Wokingham Berkshire RG41 2GY UK